# **Configurar e discar chamadas internacionais usando o código de acesso**

## **Contents**

Introdução Pré-requisitos **Requisitos** Componentes Utilizados **Configurar** Usando códigos de autorização para chamadas internacionais Verificar Troubleshooting

## **Introdução**

Este documento descreve como configurar e discar chamadas internacionais usando um código de acesso.

## **Pré-requisitos**

### **Requisitos**

Um administrador completo com acesso a admin.webex.com é necessário para definir as configurações mencionadas no documento.

- Deve ser uma organização de Webex Calling
- Deve ter um plano de chamada do Webex configurado

#### **Componentes Utilizados**

Este documento não está restrito a versões específicas de hardware ou software.

As informações neste documento foram criadas a partir de dispositivos em um ambiente de laboratório específico. Todos os dispositivos utilizados neste documento foram iniciados com uma configuração (padrão) inicial. Se a rede estiver ativa, certifique-se de que você entenda o impacto potencial de qualquer comando.

## **Configurar**

Para configurar o para chamadas internacionais usando o código de autorização, estas etapas devem ser executadas.

1. Faça login em admin.webex.com e navegue até Locais. Escolha o local para o qual deseja habilitar a Chamada Internacional.

2. Role para baixo até Permissões de tratamento de chamadas e selecione Permissões de chamadas de saída.

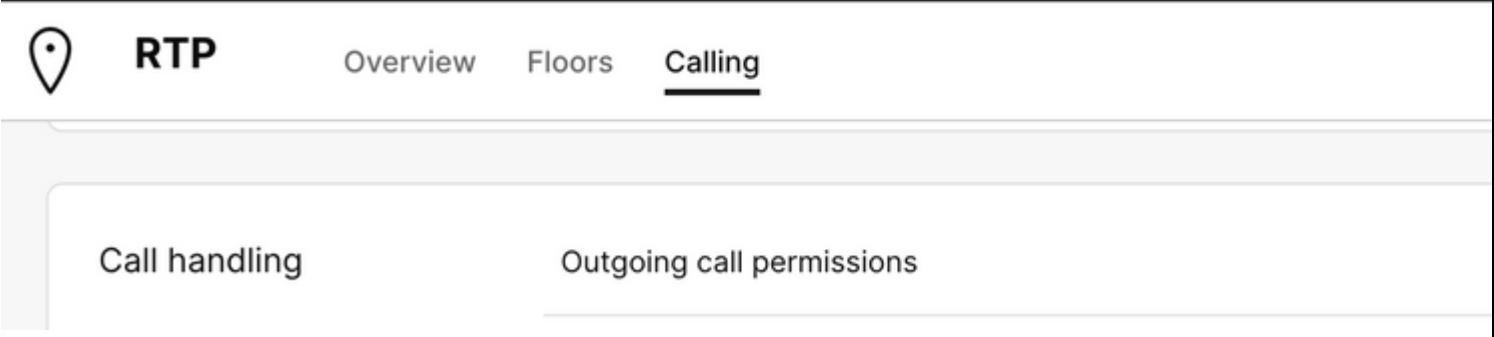

3. Nesta opção, navegue até Chamada internacional, na lista suspensa, escolha as opções que melhor se adaptam às necessidades da organização.

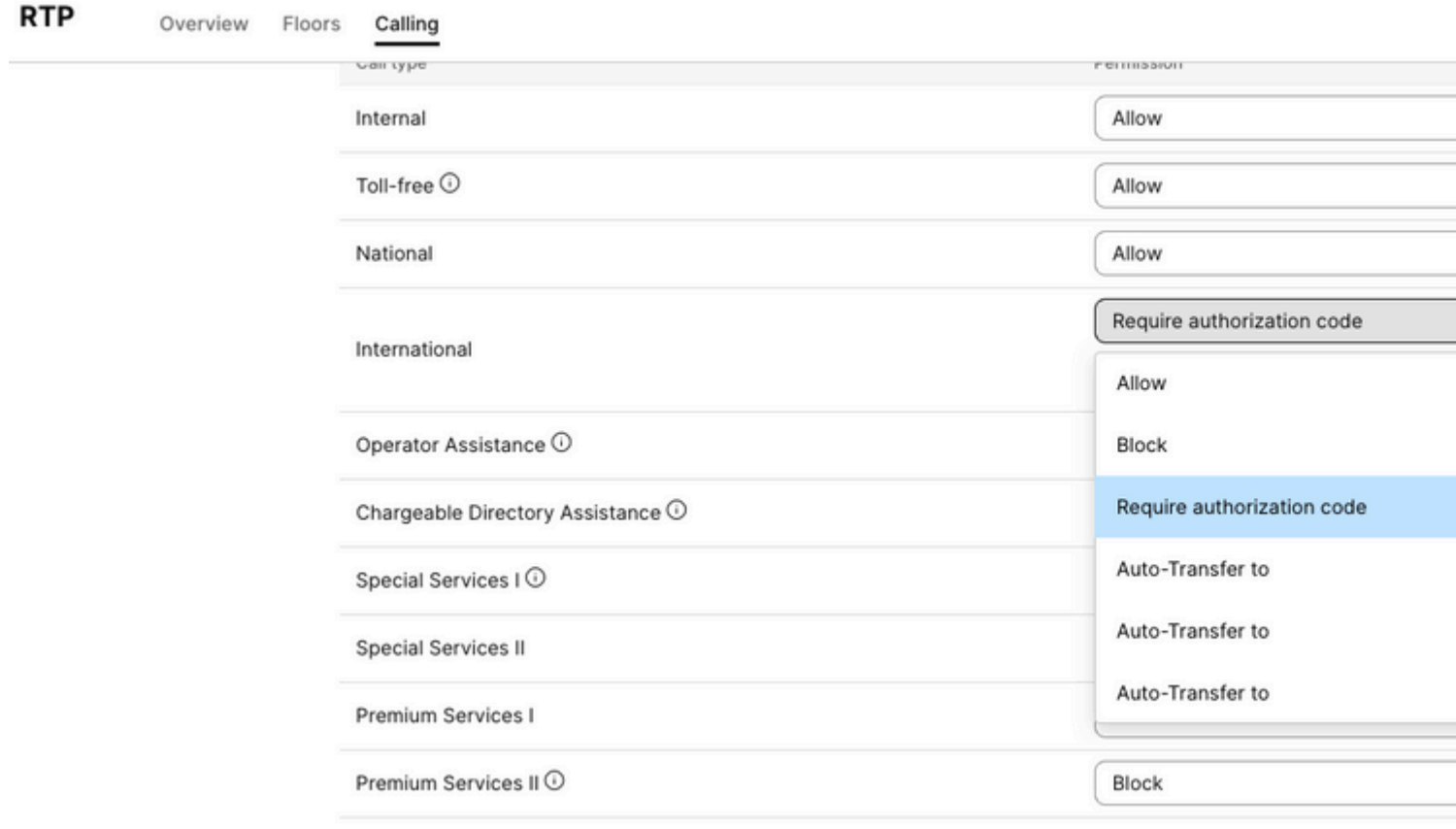

4. Se você escolher Permitir, permitirá automaticamente todas as chamadas internacionais discadas.

#### **Usando códigos de autorização para chamadas internacionais**

Quando você escolhe a opção exigir código de autorização, etapas adicionais devem ser concluídas.

Require authorization code

Manage authorization codes

International

1. Selecione Gerenciar código de autorização na seção Código de Autorização, adicione o código a ser usado pelos usuários durante a discagem internacional.

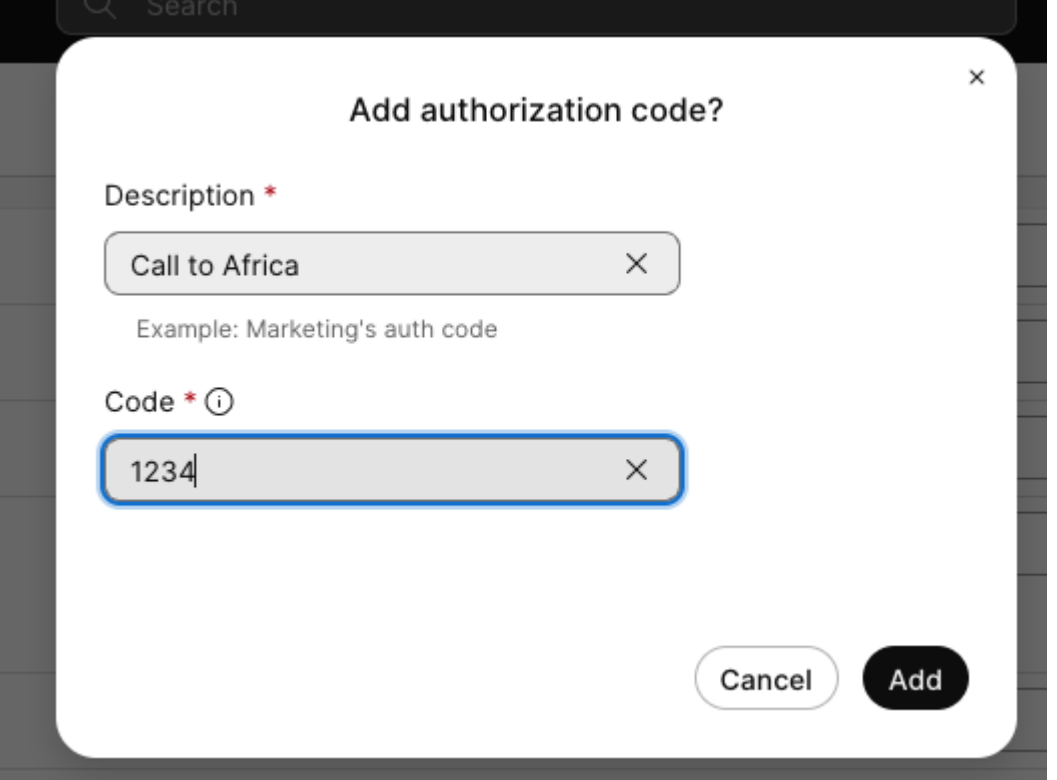

**Exemplo**

**Descrição > Call to Africa Código > 1234**

O código pode ter de 2 a 6 números.

### **Verificar**

Para verificar se a configuração está funcionando e se os usuários podem discar internacionalmente usando o código de autorização.

- Primeiro disque o número internacional.
- Um áudio é reproduzido para **inserir o código de autorização, seguido pela tecla #.**
- Os usuários são solicitados a inserir o mesmo código de autorização configurado pelo administrador. Um segundo áudio é reproduzido, permitindo que você saiba se o código de áudio foi aceito ou não **o código de autorização foi aceito.**
- Uma vez aceite, é tocada a campainha para estabelecer a chamada.

### **Troubleshooting**

Para solucionar problemas:

1) Se o código de autorização não for aceito.

- > Entre em contato com o administrador para fornecer o código correto
- > Solicite que o administrador exclua o código antigo e adicione um novo
- 2) Chamadas internacionais estão falhando

 > O motivo mais comum para essa falha é porque a chamada está definida como Bloquear em permissões de chamada de saída.

#### Sobre esta tradução

A Cisco traduziu este documento com a ajuda de tecnologias de tradução automática e humana para oferecer conteúdo de suporte aos seus usuários no seu próprio idioma, independentemente da localização.

Observe que mesmo a melhor tradução automática não será tão precisa quanto as realizadas por um tradutor profissional.

A Cisco Systems, Inc. não se responsabiliza pela precisão destas traduções e recomenda que o documento original em inglês (link fornecido) seja sempre consultado.